## **PARD**

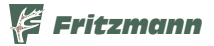

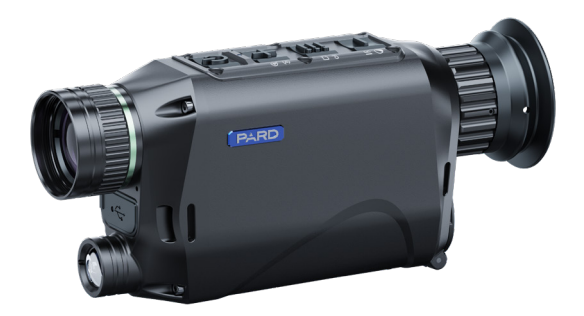

# **Europa & Global**

Digital Nachtsicht Monokular Bedienungsanleitung **NV009** 850nm/940nm Art.Nr.: 37150-08/-09

## Scannen und Privilegien genießen

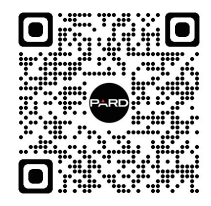

## **Scannen Sie den QR-Code und werden Sie Mitglied**

- **1** Verlängerte Garantie
- Genießen Sie persönlichen Expertenservice **2**
- Nutzen Sie die Chance als Product Experience Officer **3**

## **INHALT**

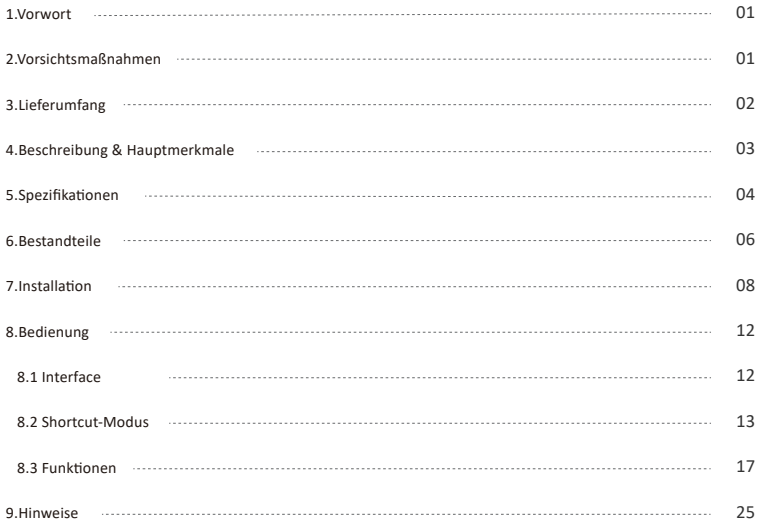

#### 7///////////////////////// **VORWORT**

Vielen Dank dass Sie sich für das PARD NV009 Monokular entschieden haben. Bitte lesen Sie diese Anleitung sorgfältig durch, bevor Sie das Gerät zum ersten Mal verwenden. Bitte befolgen Sie die Anweisungen in dieser Anleitung, um Schäden durch unsachgemäßen Gebrauch zu vermeiden.

Bi�e bewahren Sie dieses Handbuch nach dem Lesen zum späteren Nachschlagen auf.

Dieses Handbuch enthält Schritt-für-Schritt-Anleitungen zur Verwendung Ihres Gerätes und dient nur als Referenz.

PARD behält sich das Recht vor, dieses Handbuch jederzeit und ohne vorherige Ankündigung an einzelne Benutzer zu ändern. Für die aktuellsten Informationen empfehlen wir den Besuch der offiziellen Website von PARD. PARD behält sich das endgültige Interpretationsrecht an diesem Handbuch vor.

### **ANII III III III IIII** III **VORSICHT**

- **Batterie:** Bitte entfernen Sie vor dem ersten Gebrauch das Isolierband vom Akku. Es wird empfohlen, einen vollständig geladenen Lithium-Ionen-Akku mit einer Nennspannung von 3,7 V zu verwenden.
- **Au�ewahrung:** Bi�e schalten Sie das Gerät aus und en�ernen Sie den Akku, wenn es länger als 10 Tage nicht verwendet wird, und bewahren Sie das Gerät und den Akku an einem trockenen und sicheren Ort auf.
- **Nutzung & Transport:** Seien Sie besonders vorsichtig und gehen Sie beim Gebrauch oder Transport vorsichtig mit dem Gerät um. Es wird empfohlen, beim Transport die Originalverpackung zu verwenden.
- **Lichteinwirkung:** Fokussieren Sie mit dem Gerät nicht direkt auf starke Lichtquellen wie die Sonne oder Elektroschweißen. Der Detektor kann beschädigt werden und die Garantie erlischt.
- **Linsenschutz:** Vermeiden Sie Kratzer und Beschädigungen der Linse durch Öl oder chemische Verunreinigung der Linse. Lassen Sie den Objek�vdeckel aufgesetzt, wenn Sie ihn nicht verwenden.
- **Umwelteinfluss:** Das Gerät sollte in einer kühlen, trockenen und belü�eten Umgebung ohne starke elektromagnetische Felder genutzt werden und die Umgebungstemperatur sollte nicht niedriger als (-20°C/-4°F) oder höher als (50°C/122°F) sein.
- **Support:** Zerlegen Sie das Gerät nicht ohne Genehmigung. Bei Problemen wenden Sie sich bi�e an unser Kundendiens�eam und berichten Sie ihnen auf unserer offiziellen Website. Andernfalls erlischt die Garan�eleistung.

**Achtung!** Für den Export aller PARD-Nachtsicht- und Wärmebildgeräte ins Ausland ist eine Genehmigung erforderlich.

## **LIEFERUMFANG**

## 

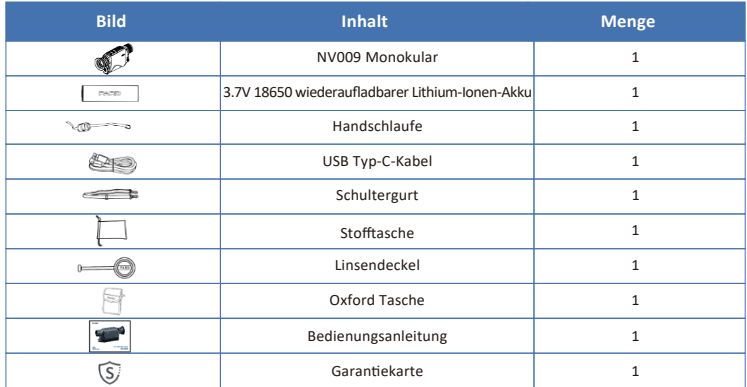

## **BESCHREIBUNG & HAUPTMERKMALE**

Das NV009 ist ein äußerst präzises, kompaktes und leichtes digitales Nachtsichtmonokular, das als Ihr ultimatives Werkzeug für präzises Wildbeobachten entwickelt wurde. Sein schwach beleuchteter und hochsensibler Sensor sorgt für eine klarere Sicht auf Ihre Ziele. Mit seinem robusten und nach IP67 bewerteten Design wird dieses Gerät zu einem zuverlässigen Begleiter im Freien, gut vorbereitet, um sich jeder Outdoor-Herausforderung zu stellen und es Ihnen zu ermöglichen, sich auch bei windigen und regnerischen Bedingungen frei zu bewegen.

Mit einem wiederaufladbaren 18650 Lithium-Akku ausgesta�et, ist das NV009 leicht zu tragen, und seine hohe Kapazität erspart Ihnen den Ärger häufiger Batteriewechsel. Die benutzerfreundliche Bedienung ermöglicht es Ihnen, sich auf die Erkundung der Geheimnisse der Nacht zu konzentrieren. Ob beim Beobachten von Tieren, Campen oder Jagen, das NV009 ermöglicht es Ihnen eine einzigartige nächtliche Outdoor-Erfahrung zu genießen.

### **Hauptmerkmale**

- CMOS Bild-Sensor Kompakt und leicht. Mit Batterie nur 306g Visible Light Enhancement Algorithm (VLEA) Einstellbarer Infrarot Strahler bis zu 200m Reichweite Fotos- und Videoaufnahmen
- **WiFi**
- IP67 Standard

3

## **SPEZIFIKATION**

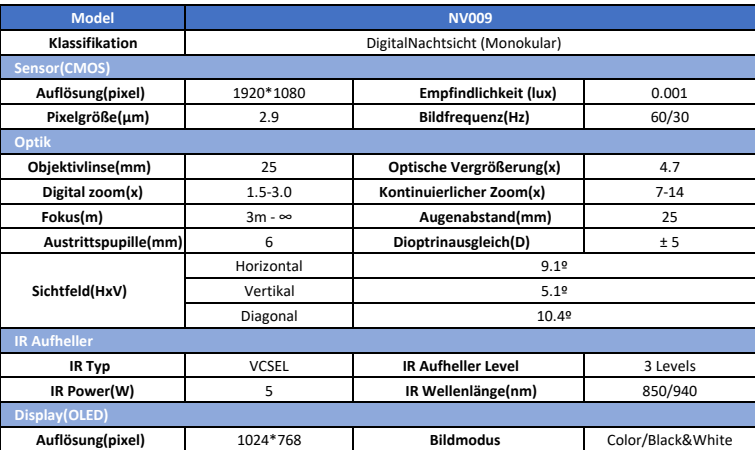

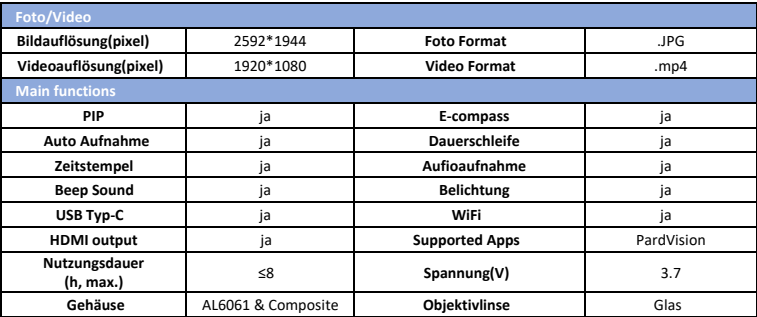

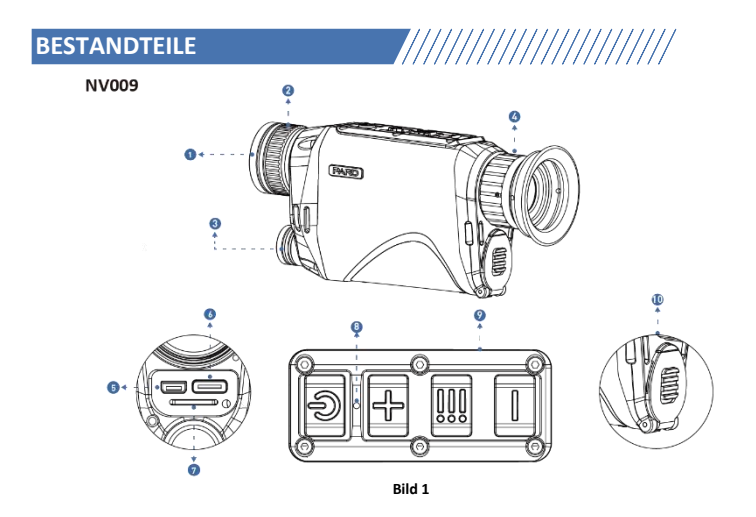

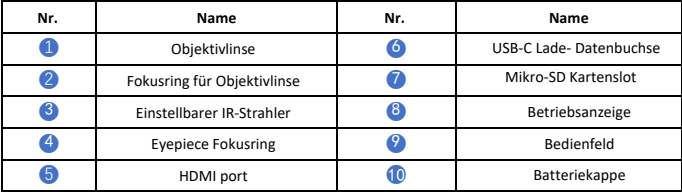

## **Bedienfeld**

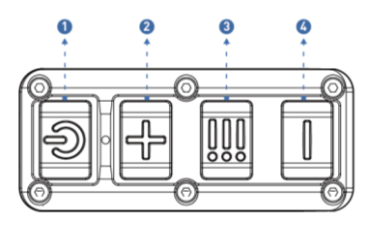

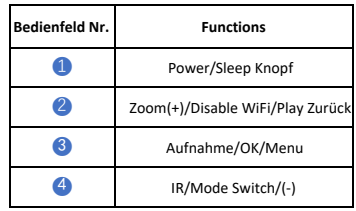

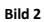

## **INSTALLATION**

## 

## **1. Auspacken**

Bevor Sie dieses Gerät verwenden, gehen Sie bitte wie folgt vor:

- Öffnen Sie den Karton und entnehmen Sie das Gerät.
- **■** Stellen Sie sicher, dass der oben aufgeführte Verpackungsinhalt vollständig im Karton enthalten ist.
- Überprüfen Sie das Gerät auf Schäden am Display, Gehäuse, Objektiv, Tasten usw.
- Stellen Sie sicher, dass das Objektiv und das Okular sauber sind und ordnungsgemäß funktionieren **Hinweis:** Wenn Zubehör fehlt oder beschädigt ist, wenden Sie sich bitte an den PARD-Kundendienst.  $\bullet$

## **2. Batterie einlegen und starten**

Installieren Sie die Batterie wie folgt:

(1) Drücken Sie auf den Batteriedeckel und schieben Sie gleichzeitig die Verriegelung nach unten, bis sich das Fach öffnet. Entnehmen Sie dann die Batterie wie in Bild 3 gezeigt.

(2) Ziehen Sie das Isolierband am Pluspol der Batterie ab.

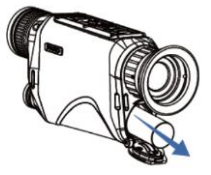

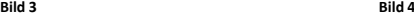

(3) Setzen Sie die Batterie mit dem Pluspol nach innen ein und drücken Sie dann auf den Batteriedeckel, bis er einrastet (Bild 5);

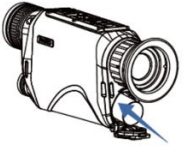

**Bild 5 Bild 6** 

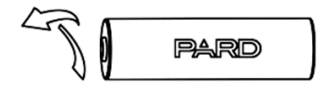

(4) Zum Einschalten halten Sie den Power-Knopf für ca. 3 Sekunden gedrückt. Wenn der Power-Indikator leuchtet und das PARD-Logo erscheint, kann das Gerät verwendet werden Bild 6.

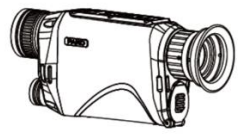

Beachte:

- Nutzen sie eine 18650 wiederaufladbare Lithium-Ionen Batterie mit 3.7V
- Die Batterie nicht hohen Temperaturen aussetzen oder ins Feuer werfen.

9

- Setzen Sie das Gerät nicht ins Wasser, wenn der Batteriedeckel geöffnet ist
- Zerlegen Sie das Gerät nicht ohne Genehmigung
- Benutzen Sie keine scharfen Gegenstände

Die Batterie sollte außerhalb der Reichweite von Kindern aufbewahrt werden, und die positiven und negativen

Pole der Batterie sollten korrekt eingesetzt werden

- Während der Batterieladung nicht ohne Aufsicht lassen
- Bei Verwendung der Batterie bei niedrigen Temperaturen nimmt die Batteriekapazität ab. Dies ist normal und kein Defekt
- Niemals beschädigte Batterien benutzen

Ist die Batterie voll geladen, nehmen Sie sie aus dem Ladegerät

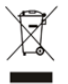

Bitte handeln Sie verantwortungsbewusst und entsorgen oder recyceln Sie alle gebrauchten Batterien gemäß den gesetzlichen Bestimmungen.

## **3. Scharfstellen**

#### **Dioptrieneinstellung**

Die Dioptrieneinstellung in einem Nachtsichtgerät bezieht sich auf die Fähigkeit, den Fokus des Okulars des Geräts zu justieren, um Unterschiede in der Sehkraft der Benutzer auszugleichen. Es ermöglicht Personen mit unterschiedlichem Sehvermögen, eine klare und fokussierte Sicht auf den auf dem Bildschirm des Geräts angezeigten Inhalt zu erreichen

- Nach dem Einschalten des Geräts drehen Sie den Dioptrienverstellring, bis die Texte oder Symbole auf dem Bildschirm klar erscheinen.
- Bitte beachten Sie, dass das Bild nach der Dioptrieneinstellung möglicherweise nicht klar ist. Solange der Text auf dem Bildschirm klar und sichtbar ist, genügt dies

**ACHTUNG:** Wenn die Objektivlinse nicht richtig fokussiert ist, kann das Bild unscharf sein

#### **Objektivlinsen Einstellung**

Bevor Sie die Objektivlinse einstellen, ist es wichtig, die Dioptrienfokussierung abzuschließen

Dann justieren Sie den Fokusring des Objektivs, bis ein klares Bild des Ziels erreicht is

## **4. E-Kompass Kalibrierung**

Sobald das Okular richtig fokussiert ist, fahren Sie mit der Kalibrierung des elektronischen Kompasses fort, indem Sie die Methode des 'Achtecks' verwenden. Neigen und bewegen Sie das Gerät in einer Achteck-Bewegung, bis der Kompass kalibriert ist, wie angezeigt in. **Bild 7**.

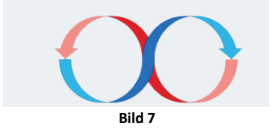

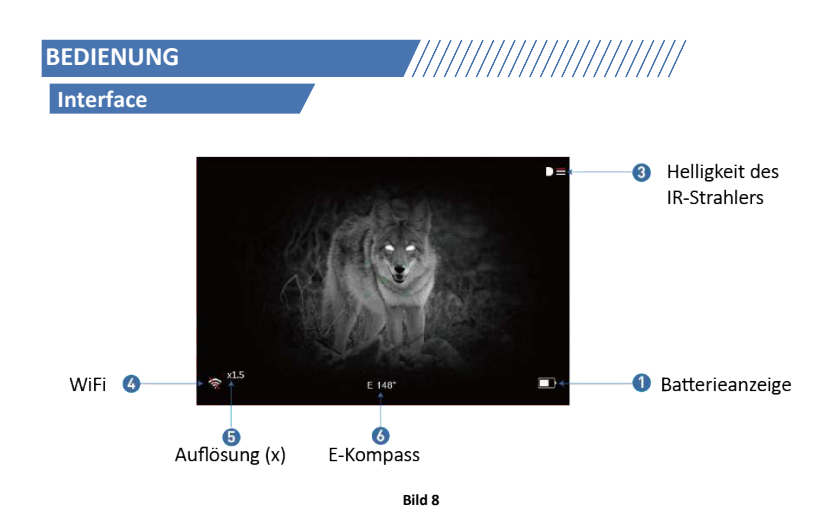

 $-12$ 

## **Shortcut Modus**

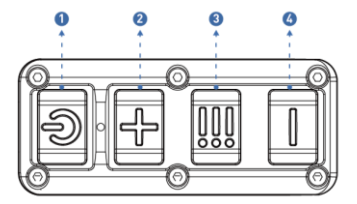

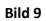

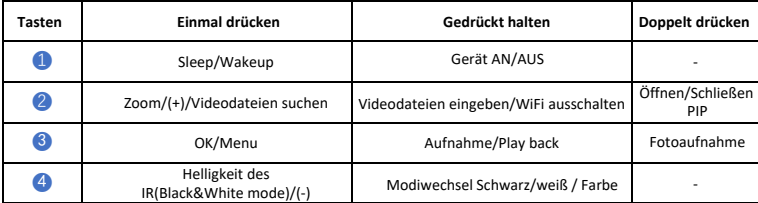

## **Erklärung:**

### **Taste 1(Power):**

#### **1. Einmal drücken:**

Drücken Sie, um das Gerät in den Ruhemodus zu versetzen. Drücken Sie erneut, um das Gerät aufzuwecken.

#### **2. Gedrückt halten:**

Halten Sie den Power-Knopf für ca. 3 Sekunden gedrückt, um das Gerät an- bzw. auszuschalten.

### **Taste 2**

#### **1. Einmal drücken:**

- **Startbildschirm:** drücken Sie für die Vergrößerung, folgende Zoomlevel gibt es: x1.5 / x2.0 / x2.5 / x3.0;
- **Menümodus:** Drücken Sie, um den Wert zu erhöhen oder durch die Optionen zu navigieren.

#### **2. Gedrückt halten:**

- Ist das WiFi ausgeschaltet, halten Sie [Taste 2] gedrückt, um zu den Videodateien zu gelangen.
	- a) Drücken Sie [Taste 2] oder [Taste 4] zwischen den Videodateien zu wechseln
	- b) Drücken Sie [Taste 3], um ein Video abzuspielen oder zu pausieren
	- c) Während das Video läuft, drücken Sie [Taste 2] oder [Taste 4], um vor- oder zurückzuspulen mit 2x, 4x, oder 8x -facher Geschwindigkeit
	- d) Drücken Sie einmal [Taste 3], um zu folgenden Einstellungen zu gelangen

 $-14 -$ 

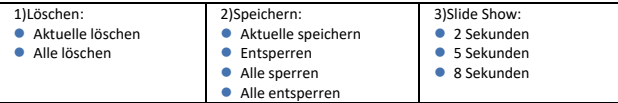

- e) Halten Sie [Taste 3] gedrückt, um zu den Videodateien zurück zu gelangen.
- f) Anschließend halten Sie [Taste 2] gedrückt, um zum Startbildschirm zu gelangen.
- Ist das WiFi aktiviert, halten Sie [Taste 2] gedrückt, um das WiFi auszuschalten.

#### **3. Doppelt drücken:**

**Startbildschirm:** Drücken Sie [Taste 2] doppelt, um Bild-in-Bild-Modus ein-/auszuschalten.

### **Taste 3:**

#### **1. Einmal drücken:**

 **Startbildschirm:** Drücken Sie [Taste 3], um ins Menü zu gelangen. Halten Sie [Taste 3] gedrückt, um das Menü zu verlassen.

**Menümodus:** Drücken Sie [Taste 3], um die Auswahl zu bestätigen.

#### **2. Gedrückt halten:**

**Startbildschirm:** Halten Sie [Taste 3] gedrückt, um die Videoaufnahme zu starten (wenn SD-Karte vorhanden). Halten Sie [Taste 3] erneut gedrückt, um das Video zu stoppen.

#### **3. Doppelt drücken:**

**Startbildschirm:** Drücken Sie [Taste 3] doppelt, um ein Foto zu machen (wenn SD-Karte vorhanden).

## **Taste 4:**

#### **1. Einmal drücken:**

Im Schwarz/Weiß-Modus mit eingeschaltetem IR-Strahler, drücken Sie [Taste 4], um die Helligkeit des IR-Strahlers einzustellen. Folgende Optionen können gewählt werden: Aus - 1 Level - 2 Level - 3 Level - Aus.

#### **2. Gedrückt halten:**

**Startbildschirm:** Halten Sie [Taste 4] gedrückt, um zwischen Schwarz/Weiß und Farbmodus zu wechseln.

## **Funktionen**

**Startbildschirm:** Drücken Sie [Taste 3], um in das Menü zu gelangen. Dort haben Sie verschiedene Einstellungsoptionen. In diesem Modus ist die Tastenkombinationsfunktion deaktiviert.

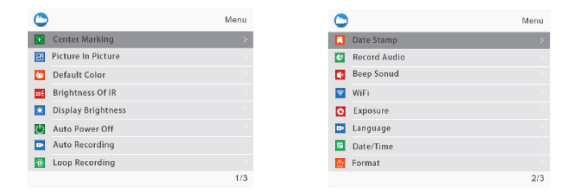

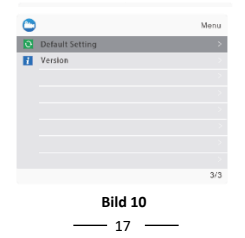

## **1. Mittelmarkierung**

Diese Funktion ermöglicht es Ihnen, die Option der Mittelmarkierung während der Beobachtung auszuwählen.

- ⚫ Drücken Sie [Taste 4] um die Mittelmarkierung auszuwählen. Drücken Sie [Taste 3]um das Untermenü aufzurufen.
- ⚫ Drücken Sie[Taste 2]/[Taste 4], um die Option "Aus" oder "An" zu schalten. Drücken Sie dann [Taste 3], um zu speichern und zur vorherigen Seite zurückzukehren.

## **2. Bild in Bild**

Der obere Bereich des Displays kann ein 2-fach vergrößertes Bild anzeigen, für verbesserte Sichtbarkeit beim Zielen. Das ermöglicht Ihnen Details besser zu erkennen, ohne das Sichtfeld einzuschränken.

- ⚫ Drücken Sie [Taste 2]/[Taste 4] für die Datumsanzeige. Drücken Sie [Taste 3] um in das Untermenü zu gelangen
- ⚫ Drücken Sie [Taste 2]/[Taste 4], um "Aus" oder "An" auszuwählen
- ⚫ Drücken Sie dann [Taste 3], um zu speichern und zur vorherigen Seite zurückzukehren.

## **3. Standardfarbe**

Sie haben zwei Optionen, um Ihre Standardfarbe für das Nachtsichtspektrum für dieses Gerät auszuwählen: Farbmodus / Schwarz-Weiß-Modus

- ⚫ Drücken Sie[Taste 2]/[Taste 4], um in die Einstellung zu gelangen. Drücken Sie[Taste 3], um in das Untermenü zu gelangen.
- ⚫ Wählen Sie den gewünschten Farbmodus und drücken dann [Taste 2], um die Auswahl zu sichern und um wieder auf die vorherige Seite zu gelangen. Die Einstellungen werden bei Neustart übernommen.

## **4. Helligkeit IR-Strahler**

Hier können Sie die Helligkeit des IR-Strahler einstellen.

⚫ Drücken Sie [Taste 2]/[Taste 4] um in die Einstellung zu gelangen. Drücken Sie [Taste 3] um in das Untermenü zu gelangen. Die Einstellung wird beim Neustart des Geräts übernommen.

- 18

⚫ Drücken Sie [Taste 2]/[Taste 4] um auszuwählen "Aus", "1", "2","3". Drücken Sie dann [Taste 3], um zu speichern und zur vorherigen Seite zurückzukehren.

## **5. Display Helligkeit**

Hier können Sie die Helligkeit des Displays einstellen.

- ⚫ Drücken Sie [Taste 2]/[Taste 4] um die Optionen zu gelangen. Drücken Sie [Taste 3] um in das Untermenü zu gelangen.
- ⚫ Wählen Sie mit [Taste 2]/[Taste 4] "0", "Level 1", "Level 2", "Level 3", "Level 4", "Level 5", oder "Level 6"

## **6. Automatische Aufnahme**

Nachdem die Funktion aktiviert wurde, wird das Gerät automatisch mit der Aufzeichnung beginnen. Auch nach dem nächsten Einschalten.

- ⚫ Drücken Sie [Taste 2]/[Taste 4] um in die Optionen zu gelangen. Drücken Sie [Taste 3] um in das Untermenü zu gelangen.
- ⚫ Drücken Sie [Taste 2]/[Taste 4] um "Aus" oder "An" zu wählen. Drücken Sie dann [Taste 3], um zu speichern und zur vorherigen Seite zurückzukehren.

## **7. Loop-Aufnahme**

Sie können die Dauer der Aufzeichnung in den Einstellungen anpassen. Hat die Speicherkarte ihre volle Kapazität erreicht, werden neue Aufnahmen die zuvor gespeicherten Dateien überschreiben. Die Auswahl von "Aus" wird die Aufnahme stoppen, wenn die Speicherkarte voll ist und ältere Dateien werden nicht überschrieben.

- ⚫ Drücken Sie [Taste 2]/[Taste 4] um in die Optionen zu gelangen. Drücken Sie [Taste 3] um in das Untermenü zu gelangen.
- ⚫ Wählen Sie [mit Taste 1]/[Taste 3] "Aus", "3 Min", "5 Min" oder "10 Min" . Drücken Sie dann [Taste 3], um zu speichern und zur vorherigen Seite zurückzukehren.

## **8. Datumsanzeige**

Sie können die Anzeige des Datums in der unteren rechte Ecke von aufgenommenen Fotos und Videos anpassen.

- ⚫ Drücken Sie[Taste 2]/[Taste 4] um in die Optionen zu gelangen. Drücken Sie [Taste 3] um in das Untermenü zu gelangen.
- ⚫ Drücken Sie [Taste 2]/[Taste 4] um "Aus" oder "An" zu wählen. Drücken Sie dann [Taste 3], um zu

speichern und zur vorherigen Seite zurückzukehren.

## **9. Audio-Aufzeichnung**

Sie können einstellen, ob Audio zusammen mit dem Video aufgezeichnet wird.

- ⚫ Drücken Sie[Taste 2]/[Taste 4] um in die Optionen zu gelangen. Drücken Sie [Taste 3] um in das Untermenü zu gelangen.
- ⚫ Drücken Sie [Taste 2]/[Taste 4] um "Aus" oder "An" zu wählen. Drücken Sie dann [Taste 3], um zu speichern und zur vorherigen Seite zurückzukehren.

## **10. Beep Sound**

Sie können den Tastenton beim Navigieren durch das Menü aktivieren, oder deaktivieren, wenn ein externes HDMI-Gerät angeschlossen ist.

- ⚫ Drücken Sie[Taste 2]/[Taste 4] um in die Optionen zu gelangen. Drücken Sie [Taste 3] um in das Untermenü zu gelangen.
- ⚫ Drücken Sie [Taste 2]/[Taste 4] um "Aus" oder "An" zu wählen. Drücken Sie dann [Taste 3], um zu speichern und zur vorherigen Seite zurückzukehren.

### **WiFi**

Mittels WLAN-Verbindung können Sie Smartphone, PC oder Tablet anschließen, um Fotos und Videos synchron auf einem größeren Bildschirm sehen zu können.

 $-20$ ⚫ Drücken Sie[Taste 2]/[Taste 4] um in die Optionen zu gelangen. Drücken Sie [Taste 3] um in das Untermenü zu gelangen.

⚫ Drücken Sie [Tasten 2]/[Tasten 4], um "Aus" oder "An" auszuwählen. Wählen Sie "Aus" und drücken Sie [Taste 2] die Auswahl zu sichern und zur vorherigen Seite zu kommen. Wählen Sie "An" um WLAN zu aktivieren.

#### **So verbinden Sie Ihr Smartphone:**

- ⚫ Downloaden Sie "PardVision" vom Apple App Store oder vom Google Play Store.
- ⚫ Aktivieren Sie WLAN auf beiden Geräten.
- ⚫ Suchen Sie nach dem WLAN-Netzwerk auf Ihrem Mobilgerät (das Netzwerk ist eine Zeichenfolge, die mit PARD beginnt, gefolgt von einer eindeutigen Zeichenkette aus Zahlen). Bitte geben Sie das Passwort ein: 12345678
- ⚫ Bestätigen Sie die Anwendung

**Hinweis:** Nach der Aktivierung von WLAN können Sie nicht auf das Menü zugreifen. Drücken und halten Sie [Taste 4], um WLAN zu deaktivieren.

## **12. Belichtung**

Sie können Ihre bevorzugte Belichtungseinstellungen wählen.

- ⚫ Drücken Sie[Taste 2]/[Taste 4] um in die Optionen zu gelangen. Drücken Sie [Taste 3] um in das Untermenü zu
- ⚫ Drücken Sie [Taste 2]/[Taste 4], um Ihre Einstellung auszuwählen. Drücken Sie dann [Taste 3], um zu speichern und zur vorherigen Seite zurückzukehren.

## **13. Sprache**

Sie können Ihre bevorzugte Sprache auswählen.

- ⚫ Drücken Sie [Taste 2]/[Taste 4], um die Option "Sprache" auszuwählen. Drücken Sie [Taste 3], um in das Untermenü zu gelangen.
- ⚫ Drücken Sie [Taste 2]/[Taste 4] für Ihre bevorzugte Sprache. Drücken Sie dann [Taste 3], um zu speichern und zur vorherigen Seite zurückzukehren.

## **14. Datum / Uhrzeit**

Sie können das Systemdatum und die Uhrzeit einstellen.

- ⚫ Drücken Sie [Taste 2]/[Taste 4], um die Option "Datumsstempel" auszuwählen. Drücken Sie [Taste 3], um in das Untermenü zu gelangen.
- ⚫ Drücken Sie [Taste 2]/[Taste 4], um Datum- und Uhrzeit einzustellen und [Taste 3], um zwischen den Optionen zu wechseln. Drücken Sie dann [Taste 3], um zu speichern und zur vorherigen Seite zurückzukehren.

## **15. Format**

Bitte beachten Sie, dass das Neuformatieren der SD-Karte alle Daten dauerhaft löscht und können nicht wiederhergestellt werdne. Bitte gehen Sie vorsichtig vor!

- ⚫ Drücken Sie [Taste 2]/[Taste 4] , um die Option "Format" auszuwählen. Drücken Sie [Taste 3], um in das Untermenü zu gelangen.
- ⚫ Drücken Sie [Taste 2]/[Taste 4], um "Abbrechen" oder "OK" auszuwählen. Drücken Sie nach Ihrer Auswahl [Taste 3] zur Bestätigung und um zur vorherigen Seite zurückzukehren.

## **16. Werkseinstellung**

Beim Zurücksetzen des Geräts wird es auf die werksseitigen Standardeinstellungen gesetzt, wodurch alle persönlichen Einstellungen gelöscht werden. Gehen Sie mit Vorsicht vor!

- ⚫ Drücken Sie [Taste 2]/[Taste 4] , um die Option "Standardeinstellung" auszuwählen. Drücken Sie [Taste 3], um in das Untermenü zu gelangen.
- ⚫ Drücken Sie [Taste 2]/[Taste 4], um "Abbrechen" oder "OK" auszuwählen. Drücken Sie nach Ihrer Auswahl [Taste 3] zur Bestätigung der entsprechenden Operation und um zur vorherigen Seite zurückzukehren.

## **17. Version**

Hier können Sie die Version Ihres Geräts sehen.

- ⚫ Drücken Sie [Taste 2]/[Taste 4] , um die Option "Version" auszuwählen. Drücken Sie [Taste 3], um in das Untermenü zu gelangen.
- ⚫ Drücken Sie [Taste 3] erneut, um auf die vorherige Seite zu gelangen.

### **Garantie**

Dieses Produkt verfügt über eine 24-mona�ge Garan�e ab Kaufdatum für Material- und Verarbeitungsfehler. Diese Garan�e gilt nur für den Erstkäufer!

Während der Gewährleistungsfrist werden Fehler und Schäden, die bei sachgemäßem Betrieb aufgetreten sind, kostenlos repariert.

Richten Sie dieses Gerät nicht auf starke Strahlungsquelle wie Sonne, Elektroschweißen oder Laser. Dies kann zu dauerha�en Schäden an den inneren Teilen dieses Geräts führen. Schäden, die durch unsachgemäßen Gebrauch oder Unfälle verursacht wurden, einschließlich Anwendungsfehler die auf eine Missachtung der Betriebsanleitung zurückzuführen sind sowie der Verwendung in einer anormalen Arbeitsumgebung sowie, fallen nicht unter den Garantieanspruch.

Der Akku ist von der Garan�e ausgeschlossen. Öffnen Sie das Gehäuse des Geräts nicht selbst. Im Fehlerfall wenden Sie sich bi�e sofort an Ihren Händler. Für Geräte mit beschädigtem Produktsiegel erlischt jeglicher aran�eanspruch.

## **U-Konformitätserklärung**

Hiermit erklärt die Georg Fritzmann & Söhne GmbH, dass das PARD NV009 der Richtlinie 2014/53/EU entspricht. Der vollständige Text der EU-Konformitätserklärung ist unter der Internetadresse **https://pim.fritzmann.org/files/pdfs/65801ad355058731498765.pdf** verfügbar.

#### **Frequenzbänder und maximale Sendeleistung:**

Frequenz: Sendeleistung: 2400-2483.5 MHz max. 13,27 dBm (0.0212 W) in 3m Abstand

## **Rechtliche Hinsweise**

#### **Entsorgung von Elektro- und Elektronikgeräten**

Bi�e tragen Sie zum Umweltschutz bei und entsorgen Sie Ihr Elektrogerät nach Ende der Lebensdauer fachgerecht. Altgeräte gehören nicht in den Hausmüll, sondern in spezielle Sammel- und Rückgabesysteme.

Bitte entfernen Sie dazu die Batterie und entsorgen diese getrennt vom Gerät.

Sie können Altgeräten aus privaten Haushalten bei den Sammelstellen der öffentlich-rechtlichen Entsorgungsträger oder bei den von Herstellern oder Vertreibern im Sinne des ElektroG eingerichteten Rücknahmestellen unentgeltlich abgeben.

Altgeräte enthalten häufig sensible personenbezogene Daten. Dies gilt insbesondere für Geräte mir Speichermedien. Bi�e beachten Sie in Ihrem eigenen Interesse, dass für die Löschung der Daten auf den zu entsorgenden Altgeräten jeder Endnutzer selbst verantwortlich ist.

Das auf Elektro- und Elektronikgeräten regelmäßig abgebildete Symbol einer durchgestrichenen Mülltonne weist darauf hin, dass das jeweilige Gerät am Ende seiner Lebensdauer getrennt vom unsor�erten Siedlungsabfall zu erfassen ist.

#### **Information gem. §4 Abs.4 Elektrogesetz**

#### **Folgende Akkumulatoren sind in diesem Elektrogerät enthalten**

In diesem Gerät ist ein Li-Ionen-Akku des Typs 18650 enthalten.

#### **Angaben zur sicheren Entnahme des Akkumulators**

Folgende Akkumulatoren sind in diesem Elektrogerät enthalten Vergewissern Sie sich, dass der Akku vollständig entladen ist.

Öffnen Sie das Ba�eriefach des Geräts und entnehmen Sie vorsich�g den Akkumulator.

Stellen Sie sicher, dass kein Kurzschluss des Akkumulators möglich ist.

Kleben Sie dazu gegebenenfalls die Kontakte des Akkumulators mit einem Klebeband ab.

Der Akkumulator und das Gerät können jetzt getrennt entsorgt werden.

## **Folgen Sie uns**

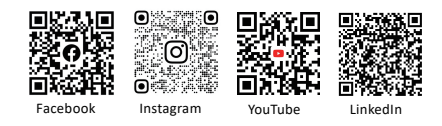

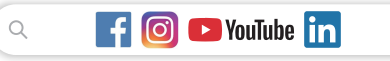

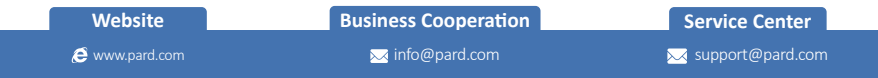

- € +86-755-29484438
- Headquarter: Building A Hengxingchan Industry Park, Baoshi East Road, Shiyan, Baoan, Shenzhen 518000, China

## **PARD IMPORTEUR**

Georg Fritzmann & Söhne GmbH

Bamberger Str. 80

96215 Lichtenfels

www.fritzmann.org

 $\mathsf{CE}$   $\mathbb{Z}$